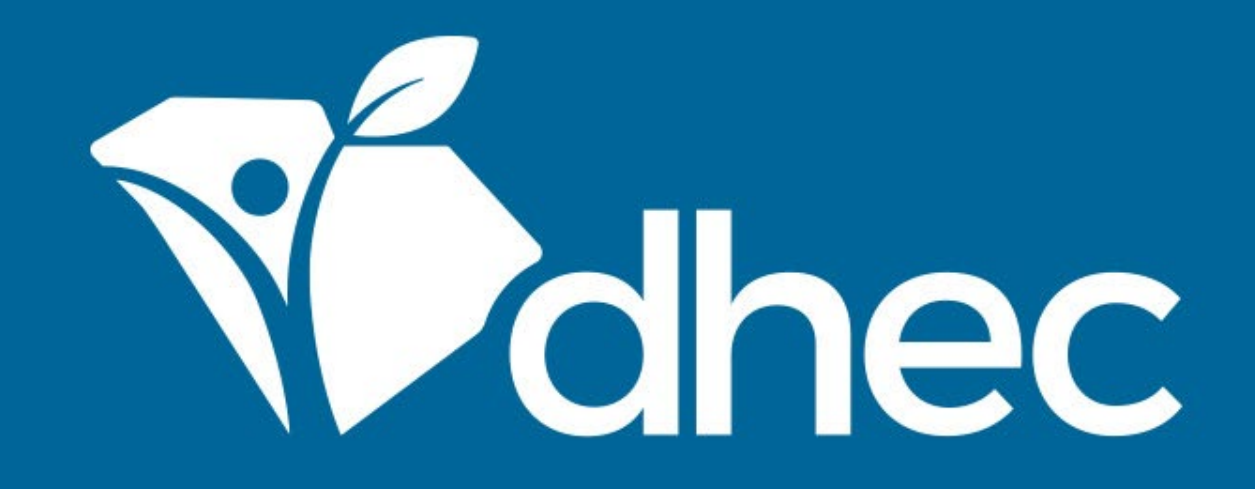

# Logging In

ePermitting

South Carolina Department of Health and Environmental Control

Healthy People. Healthy Communities.

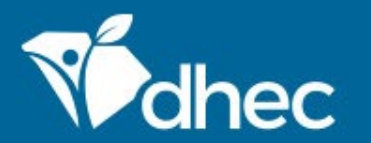

South Carolina Department of Health and Environmental Control Healthy People. Healthy Communities.

## Course Objective

The purpose of this training is for users to learn how to login into their online ePermitting account.

To log in to ePermitting, click here: https://epermweb.dhec.sc.gov/ncore/login You will see a screen like the one below.

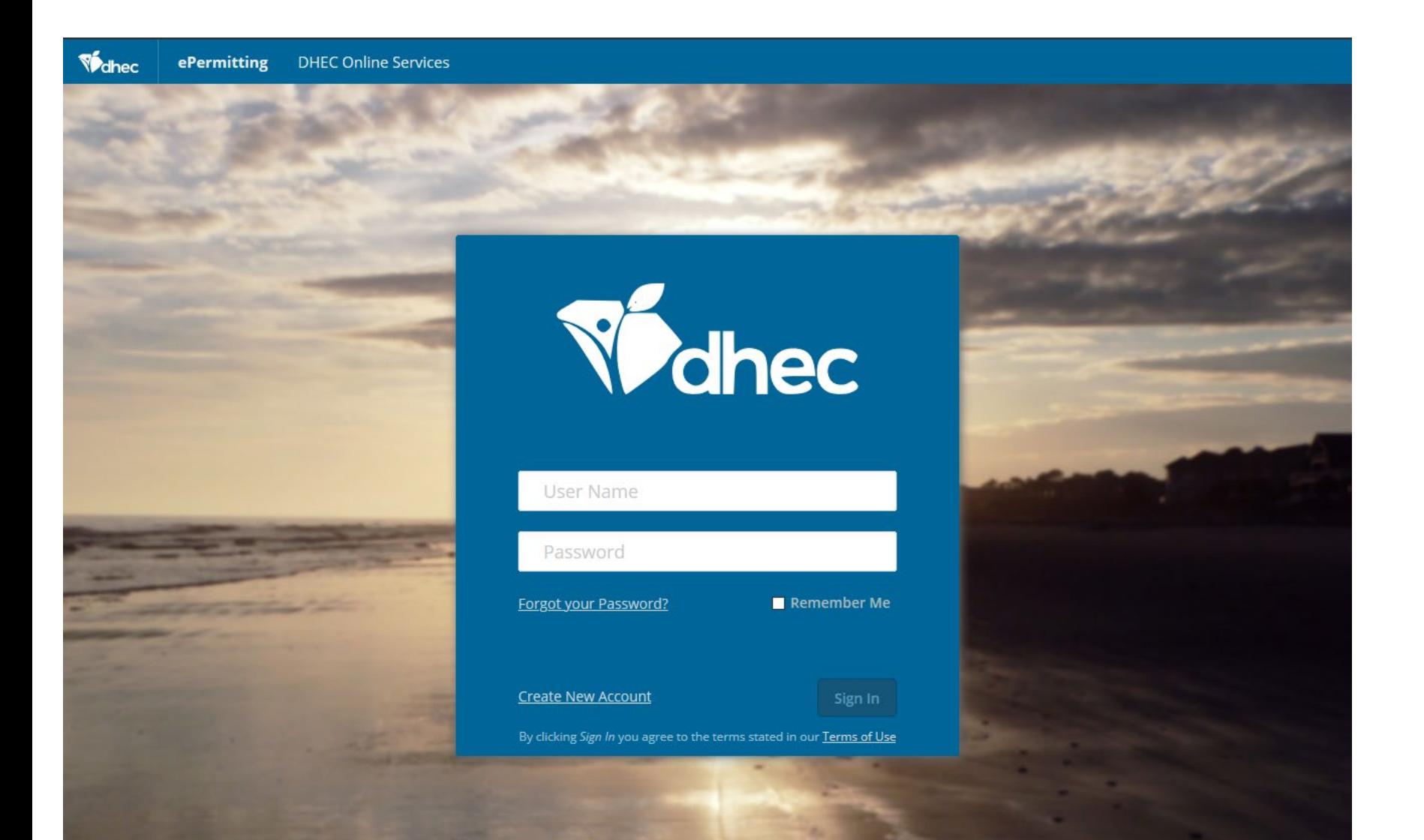

Enter your username (the email that was used to create the account) and your password.

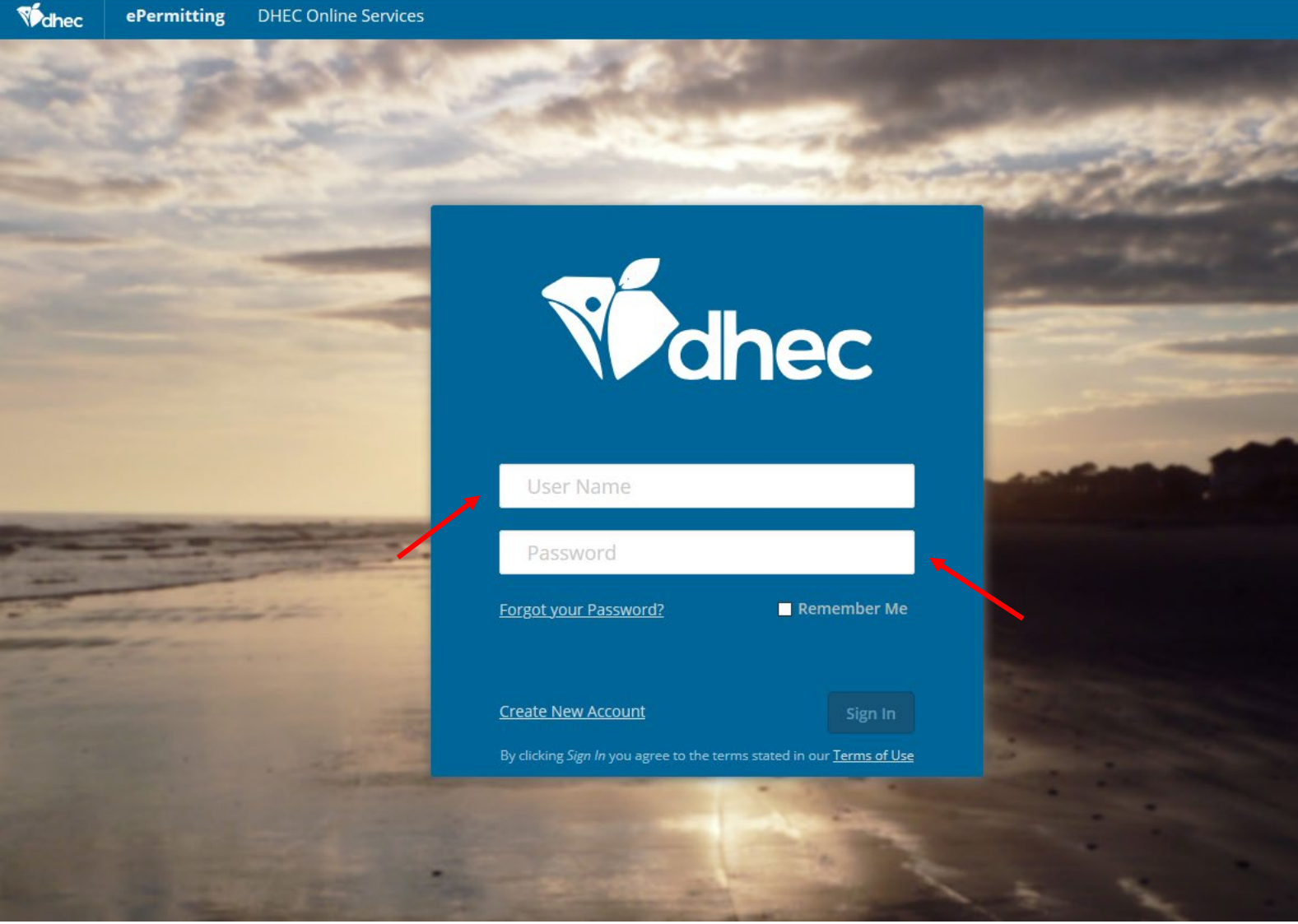

If you do not remember your password, click 'Forgot Your Password' and use the security questions to reset it.

ePermitting **DHEC Online Services** dhec

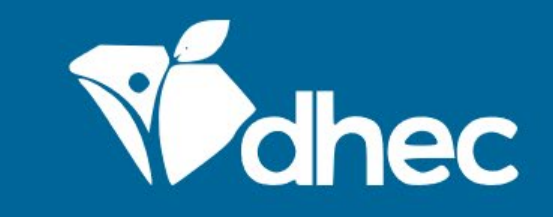

ePermUser@gmail.com

Forgot your Password?

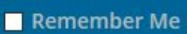

Create New Account

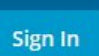

By clicking Sign In you agree to the terms stated in our Terms of Use

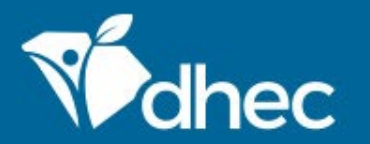

South Carolina Department of Health and Environmental Control Healthy People. Healthy Communities.

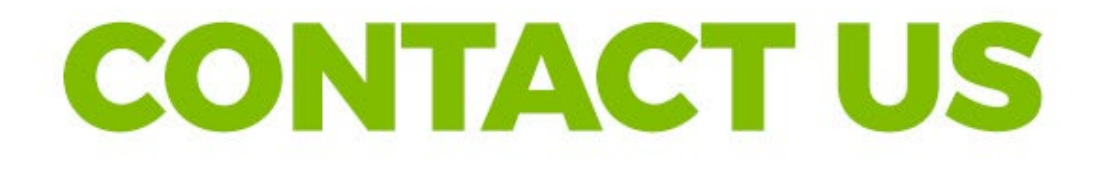

### ePermittinghelp@dhec.sc.gov

### **Stay Connected**

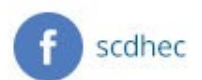

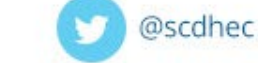

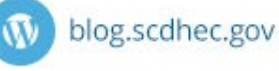

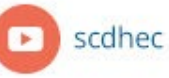

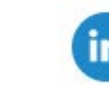

S.C. Department of Health and Environmental Control